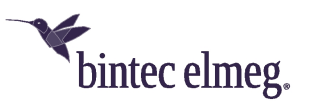

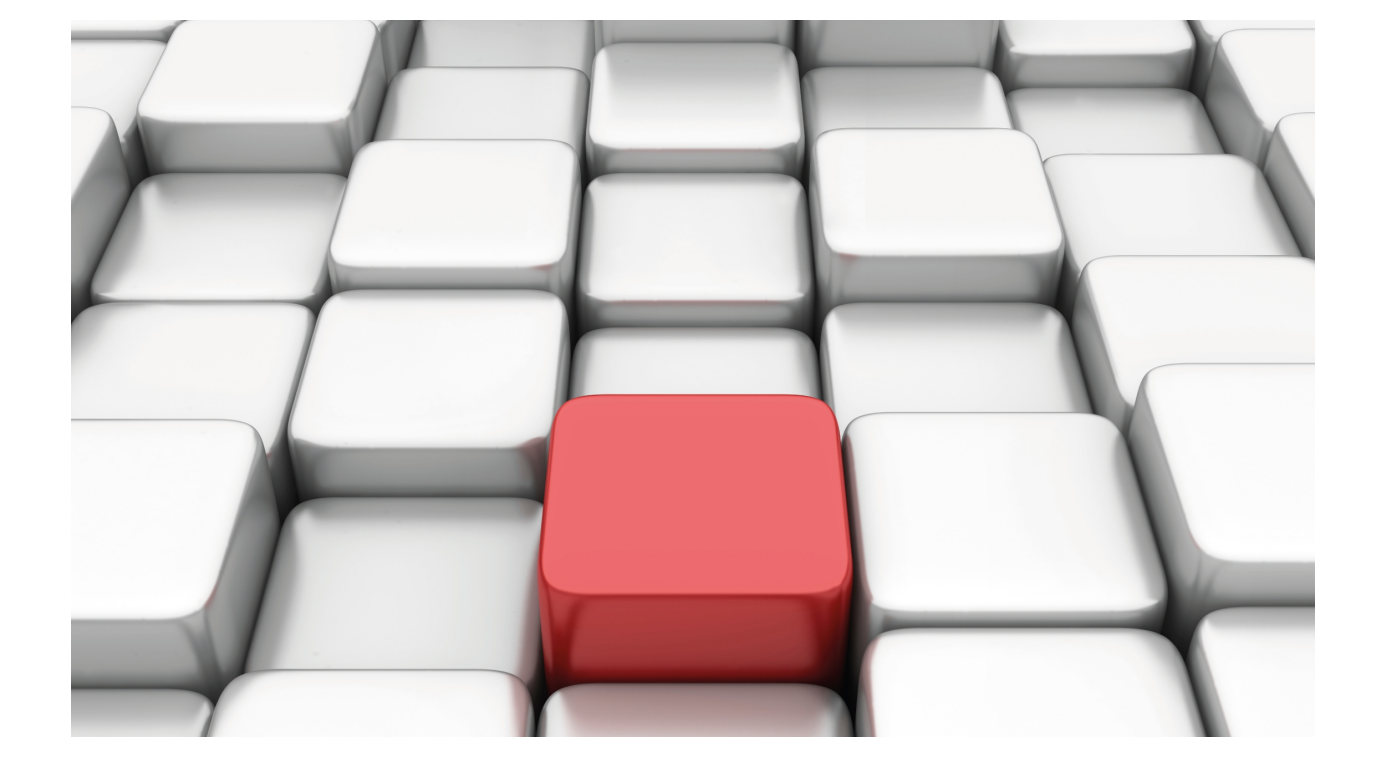

TELNET Protocol

bintec-Dm 738-I

Copyright© Version 11.01 bintec elmeg

## **Legal Notice**

Warranty

This publication is subject to change.

bintec offers no warranty whatsoever for information contained in this manual.

bintec is not liable for any direct, indirect, collateral, consequential or any other damage connected to the delivery, supply or use of this manual.

# **Table of Contents**

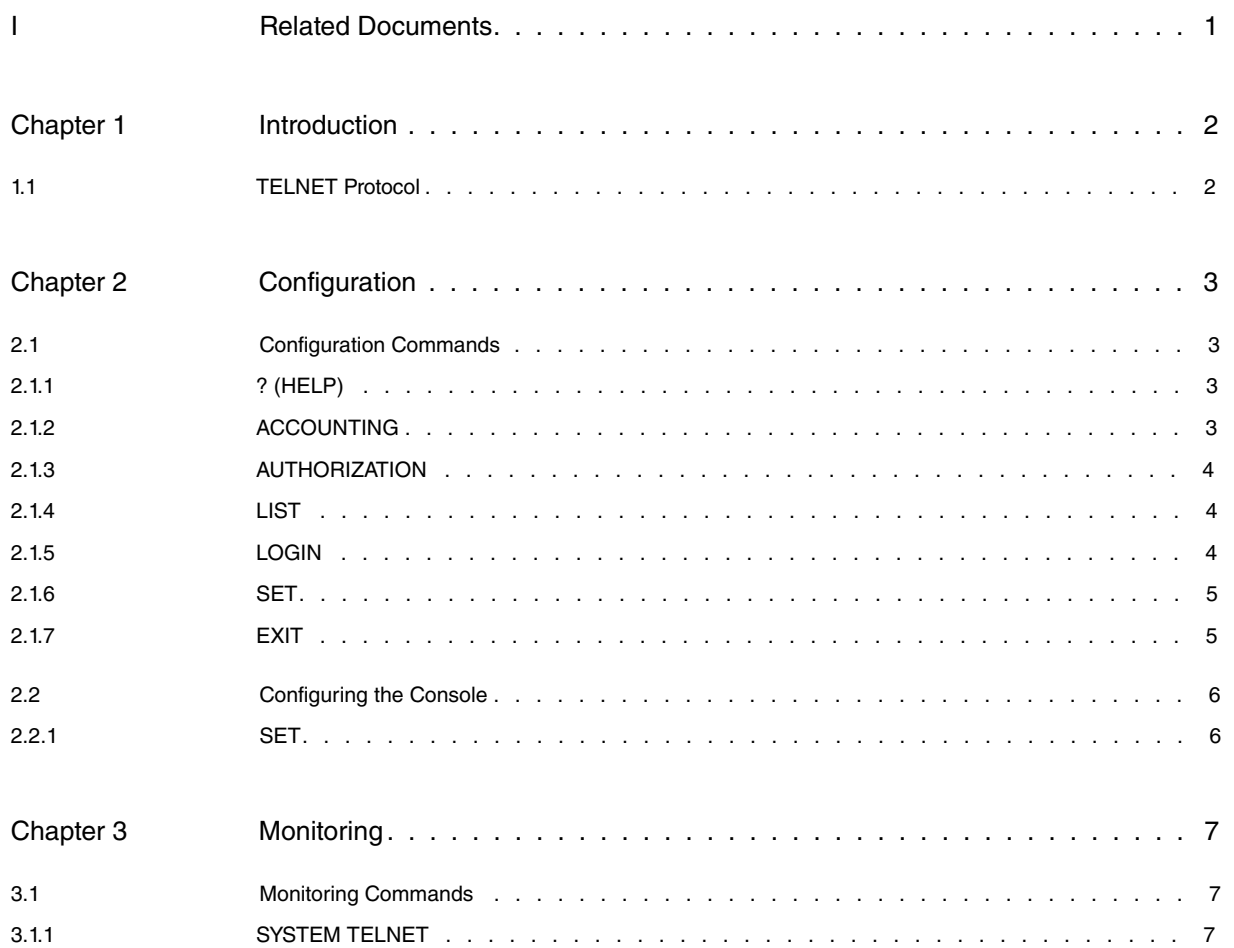

Table of Contents bintec elmeg

# <span id="page-4-0"></span>**I Related Documents**

bintec-Dm 800-I AAA Feature

# <span id="page-5-1"></span><span id="page-5-0"></span>**Chapter 1 Introduction**

## **1.1 TELNET Protocol**

The purpose of the TELNET protocol is to provide a general, bi-directional, byte-oriented communications system. It can therefore be thought of as a standard method for interconnecting terminal devices with terminal-oriented processes.

TELNET is one of the first attempts to develop a virtual terminal protocol (VTP) and was developed as part of the TCP/IP suite of protocols.

TELNET is built upon three basic principles:

- The concept of a Network Virtual Terminal or NVT.
- A symmetric view of terminals and processes.
- The principal of negotiated options.

An NVT is an imaginary device which provides an intermediate representation of a canonical terminal. If the communication entity is a process, a module is needed (TELNET server) to perform the conversion between the NVT representation and the process representation. If the communication entity is a terminal, a module is needed (TELNET client) to convert the terminal characteristics to those of the NVT.

The communication is expected to be made over a TCP connection. TELNET assumes that the ASCII code will be used for the communication. All TELNET connections start with a negotiation phase where options indicating the connection characteristics are agreed upon. After said negotiation, the data to be transmitted is transmitted. Escape characters can be used to include commands along with the data.

Our devices include a Telnet server (see below for details on how to configure and monitor it) that provides remote access to the consoles of the devices. This allows users to remotely configure and monitor the devices as if they were locally connected. They also contain a Telnet client to be able to connect to any other device that supports a Telnet server.

# <span id="page-6-1"></span><span id="page-6-0"></span>**Chapter 2 Configuration**

## **2.1 Configuration Commands**

This section describes the commands to configure the TELNET protocol.

To access the TELNET protocol configuration environment, enter the following commands:

```
*process 4
Config>set telnet
-- Telnet user configuration --
Telnet config>
```
The following table lists the TELNET protocol configuration commands.

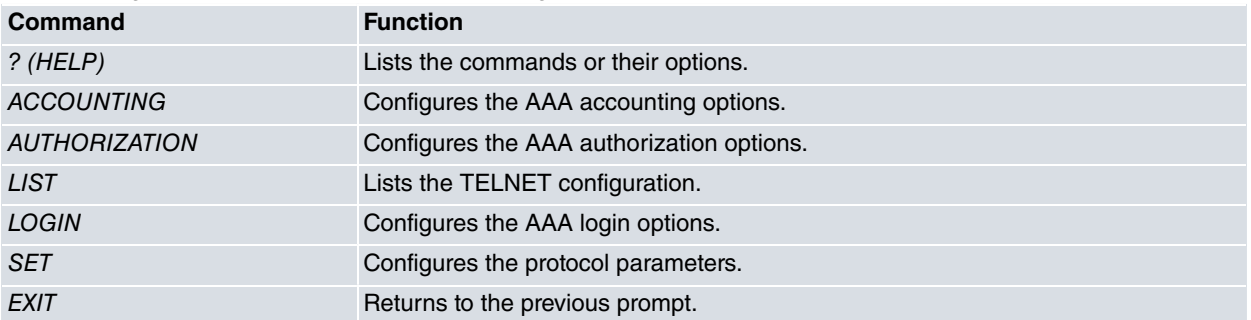

### <span id="page-6-2"></span>**2.1.1 ? (HELP)**

This command allows you to list the available commands from the current prompt level. You can also type a question mark (?) after a specific command to list its options.

#### Syntax:

```
Telnet config>?
```
#### Example:

```
Telnet config>?
accounting Set AAA accounting options
authorization Set AAA authorization options
list List configuration
login Set AAA login options
set Set telnet options
exit
```
## <span id="page-6-3"></span>**2.1.2 ACCOUNTING**

This command associates an accounting exec or commands method list configured through the AAA facility. In this way, the Telnet service applies the methods from the accounting exec list when it registers a Shell access, and the methods from the accounting commands list when it registers an executed command.

#### Syntax:

Telnet config>accounting {commands <level> | exec} <listname>

- **commands** indicates that the method list type is accounting commands.
- **<level>** indicates the access level of the commands to be logged.
- **exec** indicates that the method list type is accounting exec.
- **<listname>** is the identifier of the accounting method list.

#### Example 1:

Telnet config>accounting commands 15 AccCmds Telnet config>

In example 1, the AccCmds method list is configured to be used when accounting for a level 15 command.

#### Example 2:

```
Telnet config>accounting exec AccExec
Telnet config>
```
In example 2, the AccExec method list is configured to be used when accounting for a Shell access.

Method lists can only be applied if the AAA facility is enabled. Therefore, once the AAA configuration is complete, it must be enabled in order to apply the lists to the different services. For more information on how to set up the AAA facility, see the following manual: bintec-Dm800-I AAA Feature.

## <span id="page-7-0"></span>**2.1.3 AUTHORIZATION**

This command associates an *authorization exec* or *commands* method list configured through the AAA facility. In this way, the Telnet service applies the methods from the *authorization exec* list when it requires Shell authorization and from the authorization commands list when it requires command authorization.

Syntax:

Telnet config>authorization {commands <level> | exec} <listname>

- **commands** indicates that the method list is authorization commands.
- **<level>** indicates the access level for the commands requiring authorization.
- **exec** indicates that the method list is authorization exec.
- **<listname>** this is the authorization method list identifier.

#### Example 1:

Telnet config>authorization commands 15 AuthorCmds Telnet config>

Example 1 specifies that the AuthorCmds method list will be used for authorizing level 15 commands.

#### Example 2:

Telnet config>authorization exec AuthorExec Telnet config>

Example 2 specifies that the AuthorExec method list will be used for Shell authorization.

Method lists can only be applied if the AAA facility is enabled. Therefore, once the AAA configuration is complete, it must be enabled in order to apply the lists to the different services. For more information on how to set up the AAA facility, see the following manual: bintec-Dm800-I AAA Feature.

## <span id="page-7-1"></span>**2.1.4 LIST**

The **LIST** command allows you to view the contents of the TELNET configuration.

Syntax:

Telnet config>list

#### Example:

List corresponding to the default configuration:

```
Telnet config>list
Telnet port: 23
Maximum number of telnet sessions: 4
Telnet config>
```
### <span id="page-7-2"></span>**2.1.5 LOGIN**

This command associates an *authentication login* method list configured through the AAA facility. In this way, the Telnet service applies the methods from the associated list when it needs to execute authentication.

#### Syntax:

Telnet config>login authentication <listname>

• **<listname>** is the identifier of the authentication method list.

#### Example:

Telnet config>login authentication AutheLogin Telnet config>

This example specifies that the AutheLogin method list will be used to authenticate users accessing the Shell.

Method lists can only be applied if the AAA facility is enabled. Therefore, once the AAA configuration is complete, it must be enabled in order to apply the lists to the different services. For more information on how to set up the AAA facility, see the following manual: bintec-Dm800-I AAA Feature.

## <span id="page-8-0"></span>**2.1.6 SET**

Syntax:

```
Telnet config> set ?
login Set login options
max-telnets Maximum number of telnet sessions you can open
port Set port number
```
#### **2.1.6.1 SET LOGIN ATTEMPTS**

This command allows you to configure the maximum number of login attempts allowed in a telnet session.

Syntax:

Telnet config>set login attempts <*max\_attempts*>

• **< max\_attempts >** this is the maximum number of login attempts allowed.

Example:

```
Telnet config>set login attempts 2
Telnet config>
```
### **2.1.6.2 SET MAX-TELNETS**

This command allows you to configure the maximum number of telnet sessions you can open with the device. By default, you can only open four simultaneous sessions. The maximum number of configurable sessions is 20, and using 0 disables access to the device via telnet.

Syntax:

```
Telnet config>set max-telnets ?
 <0..20> Value in the specified range
```
Example:

```
Telnet config>set max-telnets 10
Telnet config>
```
#### **2.1.6.3 SET PORT**

This command allows you to configure the port assigned to the device's Telnet server. Port 23 is used by default.

Syntax:

```
Telnet config>set port
```
Example:

```
Telnet config>set port 24
Telnet config>
```
### **2.1.7 EXIT**

This command returns you to the previous prompt level.

#### Syntax:

Telnet config>exit

#### Example:

```
Telnet config>exit
Config>
```
## **2.2 Configuring the Console**

A point to bear in mind is that in addition to the Telnet protocol's own configuration parameters, there are certain commands related to the console process configuration which could affect the Telnet server functionality. You can access these parameters from the general configuration prompt in the following way:

```
*process 4
Config>
```
## **2.2.1 SET**

#### Syntax:

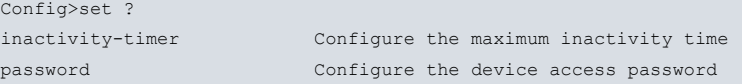

#### **2.2.1.1 SET INACTIVITY-TIMER**

This command allows you to configure a maximum inactivity time (i.e., without pressing a key or sending a character) in the process that allows device console access (both through TELNET and through local access). The value is provided in minutes and the permitted range is between 1 minute and 10 hours. Once this has timed out, the TEL-NET server for the device disconnects the user or the local console pauses. When the local console pauses due to inactivity, you need to press a key to recoup it or introduce an access password if this function is enabled (please see the **SET PASSWORD** command below).

#### Syntax:

```
Config>set inactivity-timer
```
#### Example:

```
Config>set inactivity-timer ?
<1..600> Console inactivity timeout in minutes
disabled Disable inactivity timer
Config>
```
#### **2.2.1.2 SET PASSWORD**

This command allows you to configure an access password to access the device using a TELNET remote terminal, local console connection, or FTP connection.

Syntax:

```
Config>set password
Example:
```

```
Config>set password hello
Config>
```
To access the device without entering a password, use the NO command to delete the password.

#### Example:

Config>no password Config>

# <span id="page-10-1"></span><span id="page-10-0"></span>**Chapter 3 Monitoring**

## **3.1 Monitoring Commands**

This section describes the commands used to monitor the TELNET server. These commands are found at the general monitoring prompt which is accessed as follows:

```
*process 3
Console Operator
+
```
## <span id="page-10-2"></span>**3.1.1 SYSTEM TELNET**

This command displays information about the users that are connected to the device.

Syntax:

+system telnet

Example:

```
+system telnet
Time unit: minutes
ID USER LEVEL IP ADDRESS:PORT CONNECTION-TIME INACTIV-TIME IDLETIME TIMEOUT
 --------------------------------------------------------------------------------------
 0 teldat 15 Local Console 03/03/05 10:40:57 0 0 0 0
 2 teldat 15 172.24.51.128:59671 04/05/05 16:59:46 0 10 0 *
 1 teldat 15 192.168.1.1:0 04/03/05 16:57:58 2 0 0
+
```
The meaning of each of the fields is as follows:

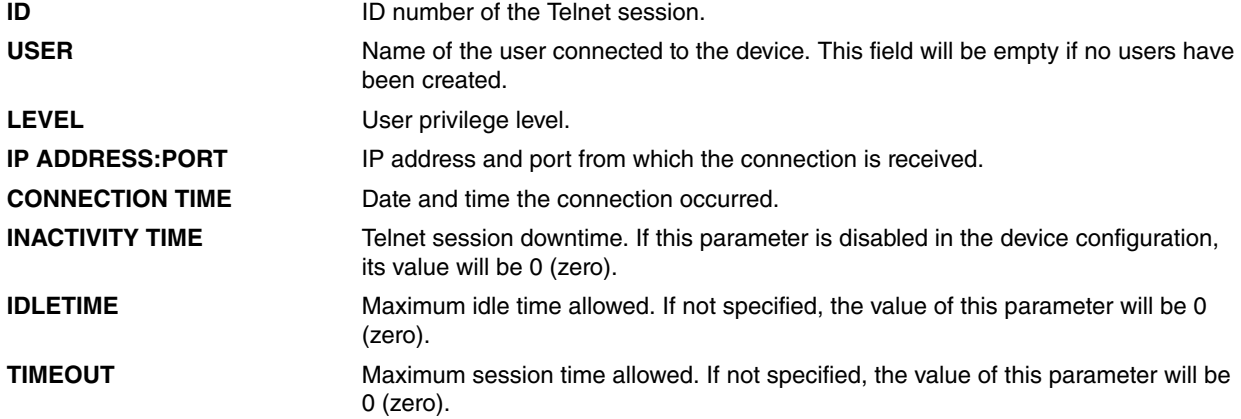

An asterisk next to the idle time field indicates the session from which you are accessing.